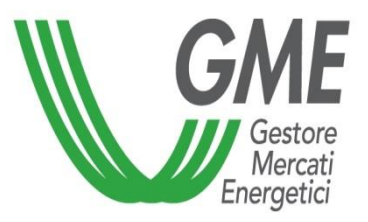

## MGAS - Trayport **Authorisation** Procedure

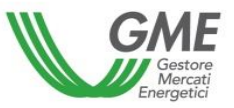

- ❑ In order to obtain a Trayport access authorisation for a so-called «free» user on the Gas Market, the applying Participant must already have a customer identification code (firmID) issued by Trayport.
- ❑ To request Trayport access authorisations for additional so-called «Pass-through» users, the applying Participant must also have signed the related Pass-through Agreement with Trayport.
- $\Box$  To apply for authorisations of one or multiple users, the Participant must:  $\checkmark$  complete the [Trayport authorisation application](https://lab1dnn.gme.cc/Portals/0/Documents/en-us/20180419RichiestaAbilitazioniUtenti_MGAS_GV_en.pdf)
- $\checkmark$  submit the required documents as indicated at the following link: [Trayport](https://lab1dnn.gme.cc/en-us/Home/MarketAccess/Gas/M-GAS/HowParticipate/TrayportGlobalVisionPortal) Global [Vision Portal](https://lab1dnn.gme.cc/en-us/Home/MarketAccess/Gas/M-GAS/HowParticipate/TrayportGlobalVisionPortal)

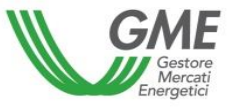

To access the MGAS through the Trayport interface, the user must

 $\checkmark$  be authorised to access the MGAS as designated user (point 4 of the market participation application)  $\checkmark$  if you have not been designated, then [click here](https://lab1dnn.gme.cc/portals/0/Documents/en-us/20130805RichiestaGestioneAbilitazioniUtentiMGAS.doc) to request the access authorisation

 $\checkmark$  be registered with the MGAS platform through his/her own digital certificate  $\checkmark$  if you are not registered, then [click here](https://gas.ipex.it/GasWebSite/Register.aspx)

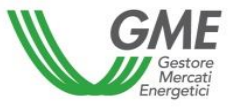

If GME's verifications are successful, the user will receive in his/her e-mail the mapping required to access the MGAS through the Trayport interface.